# **BRICKS | TEMA**

**Esaflex Spinning Game Esperienza di making e gamification nella Primaria**

*a cura di:* Emilia Sera

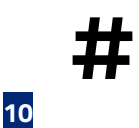

Con il progetto "Esaflex Spinning Game" si è inteso coniugare aspetti prettamente matematici con altri legati alla progettazione di artefatti e all'introduzione di elementi e meccaniche proprie dei giochi al fine di creare una sinergia metodologico-didattica nel processo di insegnamento-apprendimento. Partendo da una situazione stimolo, in cui gli alunni hanno scoperto e manipolato oggetti matematici

poligonali (flexagoni), si è arrivati a costruire un gioco da tavolo replicabile e scalabile in diversi contesti.

## **Scopriamo i flexagoni**

**Il flexagono è un oggetto piano a forma di poligono, costruito ripiegando opportunamente delle strisce di carta, in maniera tale che si possa flettere (in inglese to flex) per rivelare una delle facce tra quelle presenti originariamente sul fronte e sul retro della striscia iniziale . [1](#page-1-0)**

<span id="page-1-1"></span>Esistono diverse forme, la più nota è il trihexaflexagon (esaflexagono): un esagono costituito da 9+1 triangoli equilateri (18 considerando le 2 facce), con cui è possibile ottenere 3 diverse combinazioni.

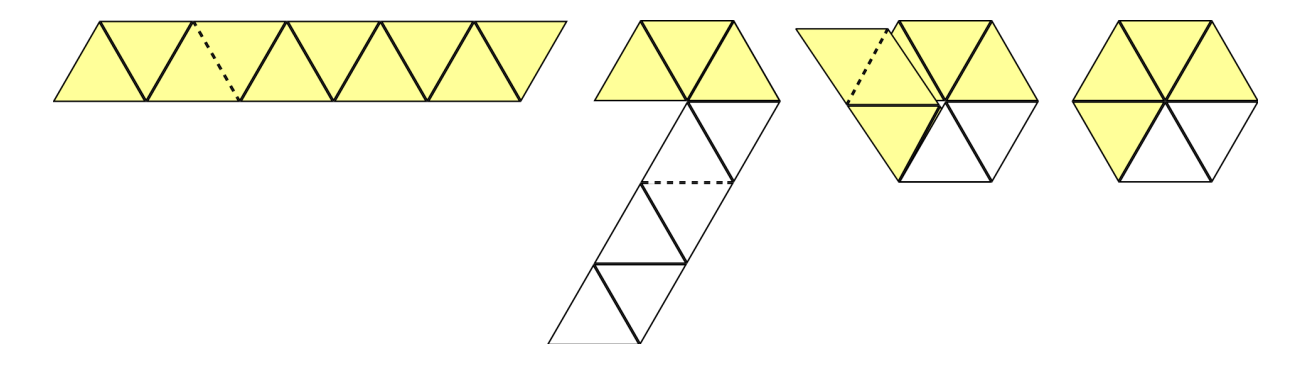

Figura 1 - Di Edescas2 - Opera propria, CC BY-SA 4.0, https://commons.wikimedia.org/w/index.php?curid=5180387

La storia dei flexagoni inizia nel 1939, quando Arthur Stone, professore di matematica alla University of Oxford, trasferitosi da studente dall'Inghilterra agli Stati Uniti, nel tentativo di conservare il proprio materiale cartaceo in raccoglitori di misura più piccola di un pollice, si trovò ad avere una notevole quantità di striscioline di carta che cominciò a piegare seguendo diverse angolature.

Stone scoprì, in particolare, che piegature di 60 gradi formavano una serie di triangoli equilateri che opportunamente piegati e ruotati di 120 gradi davano origine ad una figura flessibile a tre facce di cui una nascosta, l'esaflexagono.

Esistono diverse varianti di flexagoni, di seguito alcuni esempi:

- Tritetraflexagono: flexagono con quattro lati e tre facce

<span id="page-1-0"></span>https://it.wikipedia.org/wiki/Flexagono **[1](#page-1-1)**

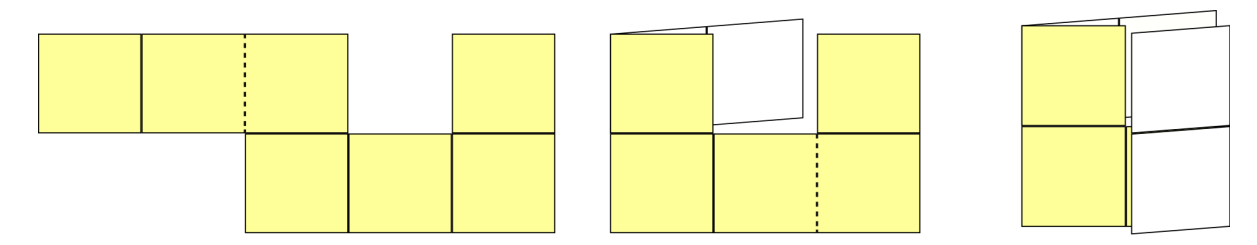

Figura 2 - Di Edescas2 - Opera propria, CC BY-SA 4.0, https://commons.wikimedia.org/w/index.php?curid=517

### Tetratetraflexagono: tetraflexagono con 4 facce

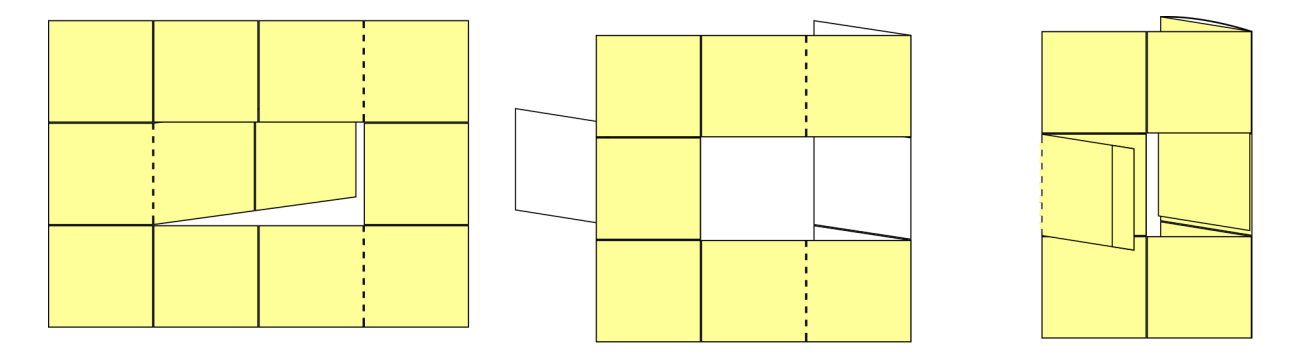

Figura 3 - Di Edescas2 - Opera propria, CC BY-SA 4.0, https://commons.wikimedia.org/w/index.php?curid=5173785

- Esatetraflexagono: tetraflexagono con 6 facce

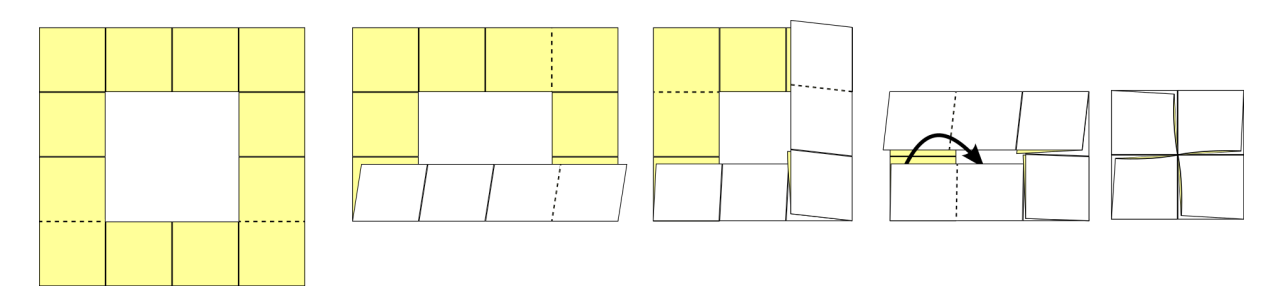

Figura 4 - Di Edescas2 - Opera propria, CC BY-SA 4.0, https://commons.wikimedia.org/w/index.php?curid=5175605

Stone pubblicò nel 1939 l'articolo "hexaflexagons"nella rivista scientifica "The Mathematical Gazette". suscitando l'interesse di altri matematici, che iniziarono a creare e manipolare esaflexagoni e a scoprire nuove proprietà e modelli.

## **l principi del making nella didattica**

**Il making inteso come "learning by making", può essere considerato un approccio educativo basato sull'apprendimento attraverso la pratica e l'esperienza diretta.** 

**In questo tipo di approccio, gli studenti vengono incoraggiati a sviluppare le proprie abilità pratiche e creative attraverso la costruzione di oggetti e la risoluzione di problemi reali.** 

Gli elementi chiave possono essere così riassunti:

- 1. partecipazione attiva degli studenti che risultano essere al centro del processo di apprendimento e attivamente coinvolti nella creazione di progetti;
- 2. utilizzo di strumenti e tecnologie dall'hardware al software, per realizzare i progetti con l'uso di stampanti 3D, schede elettroniche e software di progettazione e simulazione;
- 3. apprendimento collaborativo con il quale viene incoraggiato lo scambio di conoscenze e abilità tra gli studenti;
- 4. focus sull'apprendimento attraverso l'errore; si impara attraverso la sperimentazione e l'errore, migliorando progressivamente le abilità e risolvendo problemi in modo creativo;
- 5. creazione e soluzione di compiti autentici.

#### **In questo scenario, è da prediligere l'approccio "Think-Make-Improve".**

## **Si tratta di un ciclo di design che serve per costruire un oggetto a partire da un problema e di un processo iterativo per il quale l'oggetto finito può sempre essere migliorato, ripartendo dal progetto iniziale.**

Nello specifico:

- Think corrisponde alla fase di problem setting e riguarda tutti gli aspetti di organizzazione per l'avvio dell'attività. E' il momento per effettuare brainstorming, osservazioni e studio del problema

- Make corrisponde alla fase in cui avvengono tutti i processi di progettazione e creazione. E' la fase in cui si progetta e si realizza il modello utilizzando le macchine di fabbricazione

- Improve è la verifica del modello per capire se risponde alle domande e alle caratteristiche ipotizzate nella fase think e realizzate nella fase make; in ogni caso è possibile passare ad una nuova fase di think per poi riprendere il ciclo.

**Per integrare il making nella didattica in modo efficace, è importante adottare un approccio interdisciplinare, che consenta di integrare diverse materie e competenze.** Ad esempio, il making può essere integrato in progetti di scienze, tecnologia, ingegneria, arte e matematica (STEAM), che favoriscono interazione tra diverse discipline e stimolano gli studenti a sviluppare una visione interdisciplinare delle competenze.

## **Elementi di Gamification**

**Per definizione la gamification consiste nell'utilizzare meccaniche, dinamiche ed elementi presi dai giochi e in particolare dai videogame in ambiti e contesti educativi diversi dal gaming.** La finalità principale è quella di favorire la motivazione e innescare un apprendimento autentico e significativo.

## **BRICKS n.2 - 2023**

Spesso la gamification è associata e confusa con l'apprendimento basato sul gioco. Pur non essendo in contrasto e con molti elementi in comune, si tratta di due approcci metodologici profondamente diversi.

Mentre nell'apprendimento basato sul gioco, i giochi stessi vengono utilizzati come parte integrante del percorso, **nella gamification, il processo di apprendimento nel suo insieme si trasforma in un'esperienza di gioco.** Le meccaniche e gli elementi di gioco vengono applicati ai contenuti didattici al fine di coinvolgere e motivare gli studenti.

### *Vantaggi della gamification*

- 1. Coinvolgimento degli studenti: la gamification contribuisce ad aumentare l'interesse degli studenti e coinvolgerli attivamente nel processo di apprendimento. L'uso di elementi di gioco crea un ambiente più divertente e stimolante, che può incentivare gli studenti a partecipare alle attività.
- 2. Motivazione: l'applicazione di elementi "gamificati", come premi e riconoscimenti, può motivare gli studenti a impegnarsi di più anche in altri ambiti di studio. La possibilità di guadagnare punti o raggiungere nuovi livelli può fungere da incentivo per perseguire obiettivi e migliorare le prestazioni.
- 3. Apprendimento esperienziale: la gamification favorisce l'apprendimento esperienziale, consentendo agli studenti di sperimentare, esplorare e apprendere attraverso l'interazione attiva con elementi tangibili. Questo approccio pratico può rendere l'apprendimento più significativo e reale.
- 4. Feedback immediato: la gamification permette di fornire e ricevere un feedback immediato. Attraverso i punteggi, le classifiche o gli indicatori di progresso, gli studenti possono monitorare i loro risultati in tempo reale, identificare le aree di miglioramento e affrontare le sfide in modo più mirato.
- 5. Collaborazione e competizione: gli elementi di gamification possono incoraggiare la collaborazione tra gli studenti attraverso sfide di gruppo o obiettivi comuni. Allo stesso tempo, la sana competizione può spingere gli studenti a impegnarsi di più per raggiungere i risultati desiderati.
- 6. Personalizzazione dell'apprendimento: la gamification consente di adattare l'esperienza di apprendimento alle esigenze e ai livelli di competenza degli studenti. Attraverso livelli differenziati o sfide adattive, è possibile offrire un percorso personalizzato per ciascun individuo.

# **"Esaflex Spinning Game" - Racconto di un'esperienza**

**Il progetto "Esaflex Spinning Game" è stato sviluppato nel corrente anno scolastico nelle classi quinte della scuola primaria "I.C. Parco degli Acquedotti"di Roma nella quale insegno.** 

#### **Il digitale e l'insegnamento della matematica**

Nella scuola, grazie a una riorganizzazione del monte ore settimanale delle materie, tutte le classi quinte usufruiscono di due ore settimanali di tecnologia svolte prevalentemente in spazi laboratoriali, una zona open attrezzata (atrio) e una zona maker dotata di macchine di fabbricazione.

Scopo di questo progetto è stato quello di tentare di coniugare diverse attività ed approcci metodologici in ottica STEAM.

L'obiettivo finale era quello di realizzare un gioco da tavolo sulle discipline di studio (storia, geografia e scienze) utilizzando come elementi di gioco i flexagoni trasformati in trottole (spinning) aggiungendo elementi stampati 3D e delle flashcard realizzate dagli alunni.

Le fasi di sviluppo del progetto, riprendendo il modello delle 5E, sono state le seguenti:

- 1. engage
- scoperta dei flexagoni
	- 2. explore
- esercitazione su piattaforme di simulazione matematica
	- 3. explain
- identificazione delle proprietà matematiche e fisiche dei flexagoni
	- 4. elaborate
- costruzione del modello di flexagono e progettazione del design
- modellazione e stampa di elementi aggiuntivi per la trasformazione in spinning
- progettazione degli elementi e delle meccaniche di gioco
- realizzazione del set di carte gioco.
	- 5. evaluate
- verifica tramite sessioni di gioco

Nella prima fase (engage) gli alunni hanno "scoperto" i flexagoni semplicemente manipolandoli al fine di comprenderne il funzionamento. Sono poi passati alla fase esplorativa (explore) nella quale, effettuando misurazioni e scomponendo la figura, hanno scoperto che è possibile ricavare da un flexagono 9 triangoli equilateri ( più uno di sovrapposizione) che diventano poi 18 superfici su cui poter operare (avanti e dietro)

A questo punto, ho proposto alla classe di ricostruire il modello di flexagono utilizzando la piattaforma di simulazioni matematiche <https://mathigon.org/.>

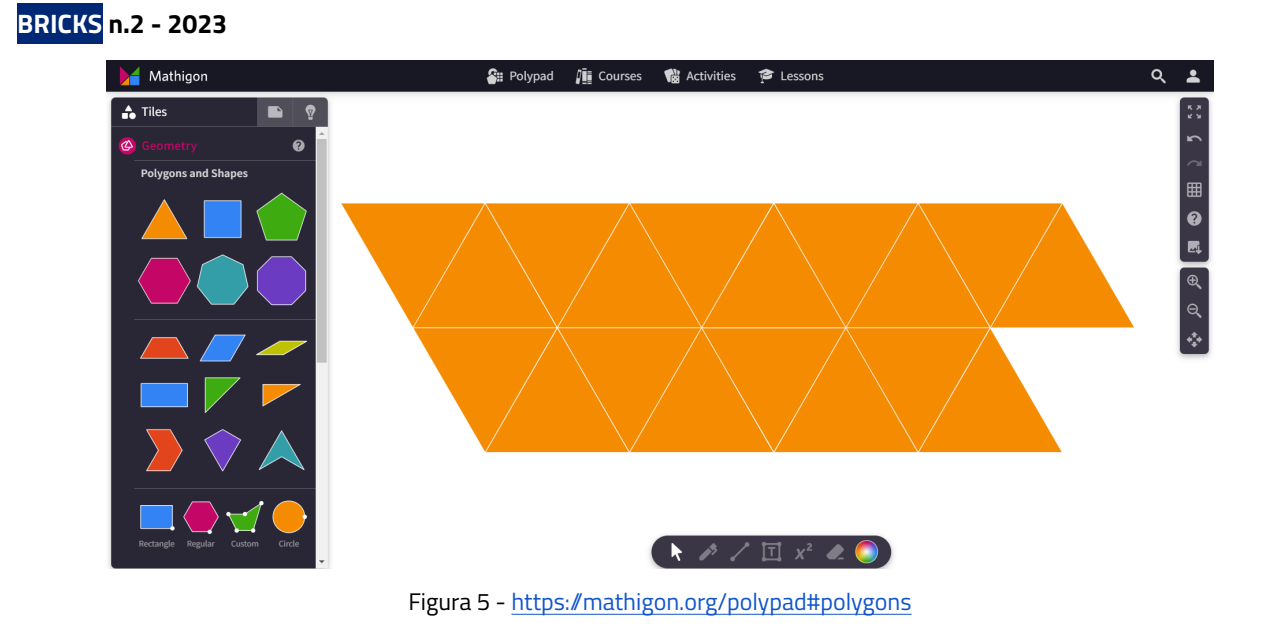

Partendo da un triangolo equilatero, che hanno poi duplicato, ruotato e traslato più volte, è stato costruito un modello di esaflexagono che poi è stato stampato al fine di verificarne la fattibilità. Questa attività ci ha inoltre permesso di riflettere sulle evidenze rilevate e fissare i concetti geometrici e topologici relativi alla figura (explain).

Il modello in formato digitale è stato quindi importato nella piattaforma Canva ([www.canva.com\)](http://www.canva.com) e seguendo uno schema numerico (figura sotto), sono stati inseriti simboli che potessero identificare le discipline prese in esame per la costruzione del gioco (elaborate).

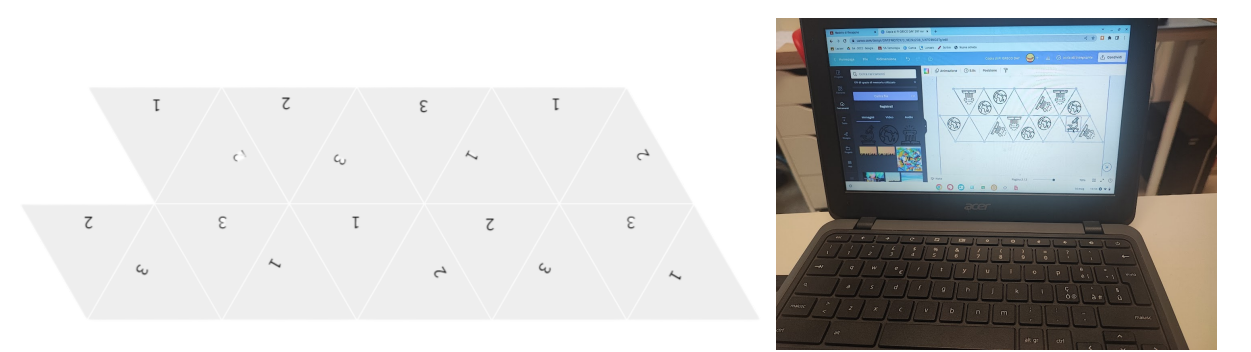

Figura 6 - Elaborazione del modello con Canva

La sequenza delle tre immagini ha consentito di ottenere, su ogni faccia, lo stesso simbolo ripetuto per ogni settore triangolare di cui era composto il flexagono.

I flexagoni, una volta stampati e assemblati, sono stati colorati (per ognuna delle tre facce) alternando triangoli verdi, giallo/arancio e rossi.

#### **Il digitale e l'insegnamento della matematica**

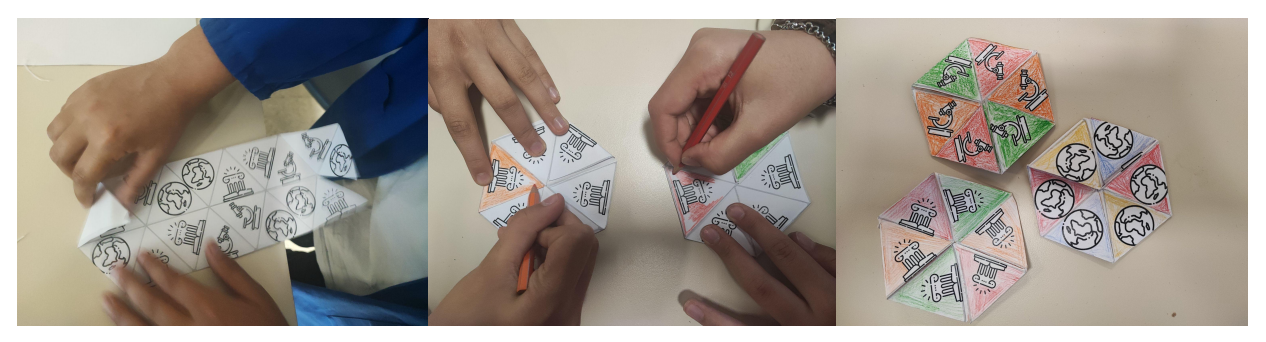

Figura 7 - Costruzione del flexagono

Siamo passati quindi al momento prettamente maker.

## **Nello specifico l'obiettivo era quello di trasformare il flexagono in uno spinning (trottola) realizzando con la stampante 3D l'elemento centrale capace di far ruotare e mantenere in equilibrio l'oggetto.**

Dopo aver osservato una trottola in legno realizzata artigianalmente ed effettuato misurazioni e prove, gli alunni, divisi in gruppi, hanno progettato e disegnato gli elementi necessari per realizzare lo spinning partendo dal flexagono tutto questo con il supporto di un [generatore di solidi di Geogebra,](https://www.monclasseurdemaths.fr/profs/des-patrons-de-solides/g%C3%A9n%C3%A9rateur-de-solides-%C3%A0-imprimer-en-3d/) con cui hanno sperimentato le trasformazioni dei solidi che poi hanno esportato e modificato sulla piattaforma Tinkercad (<https://www.tinkercad.com/dashboard>).

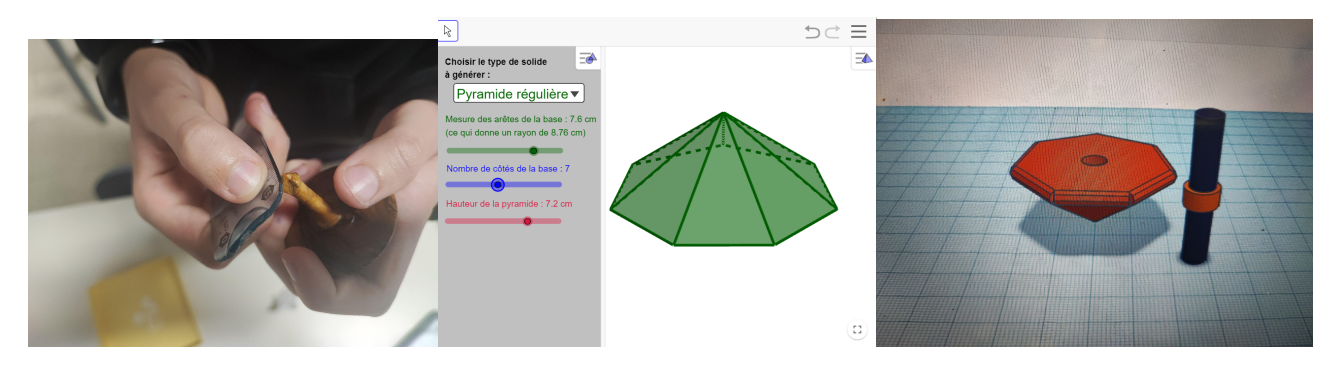

Figura 8 - Misurazione e progettazione 3D

Una volta realizzate tutte le parti con la stampante 3D si è provveduto alla verifica dell'oggetto realizzato.

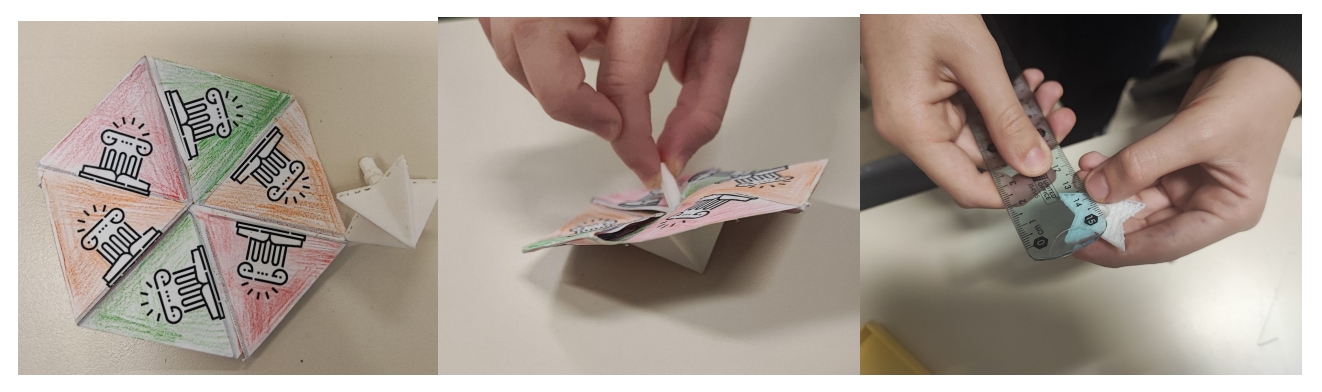

Figura 9 - Costruzione dello spinning

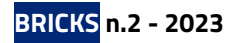

Nella fase successiva i ragazzi sono stati impegnati nella costruzione di una serie di flashcard relative alle tre materie scelte: scienze, geografia e storia con tre diversi livelli di difficoltà:

- facile verde
- medio giallo/arancio
- difficile rosso

L'applicazione scelta è stat[a https://www.cram.com/](https://www.cram.com/)

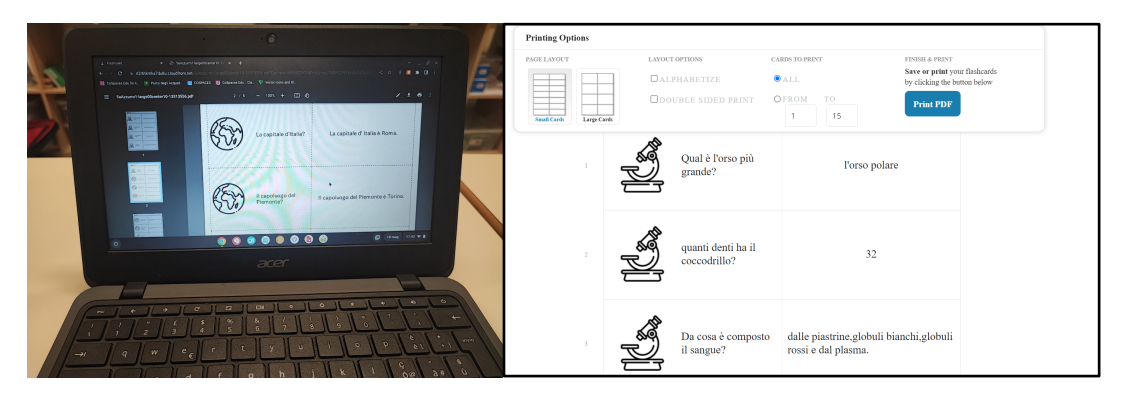

Figura 10 - Elaborazione delle flashcard

Il lavoro è stato svolto prevalentemente in gruppo utilizzando testi storico/scientifici e ricerche tematiche svolte in rete.

L'ultima fase (evaluate) ha corrisposto alla verifica del gioco creato realizzata organizzando dei tornei tra classi.

Le regole del gioco sono state le seguenti:

- numero di giocatori da 2 in poi
- ogni giocatore a turno ruota lo spinning che fermandosi si poserà su un lato corrispondente ad uno dei tre colori delle flashcard
- il giocatore di turno dovrà rispondere alla domanda corrispondente alla materia e al colore;
- il punteggio totale corrisponderà alla somma delle card a cui si risponde correttamente.

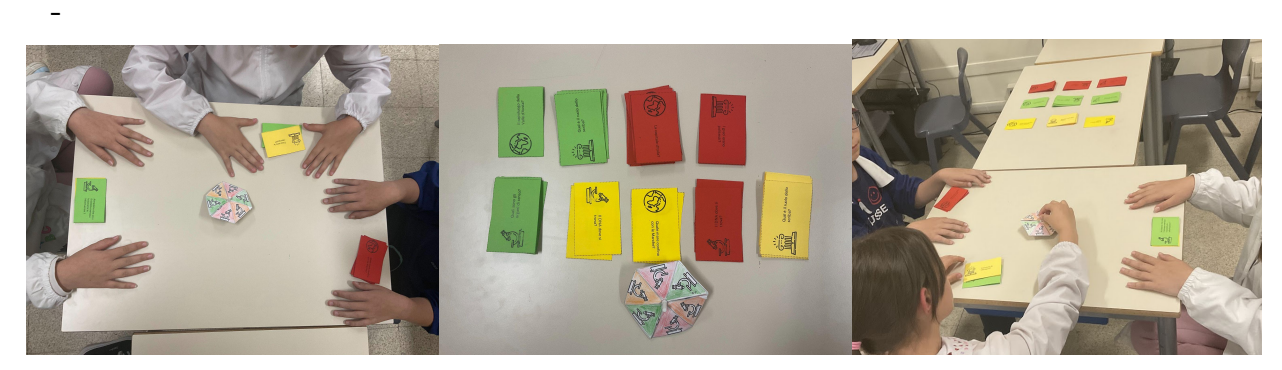

Figura 11 - Test del gioco

# **Conclusioni**

.

L'esperienza nel complesso è stata molto positiva e ha aperto le porte a nuovi scenari e possibilità. Tra i punti di forza si è evidenziato:

- il miglioramento della capacità di lavorare in gruppo anche alternando momenti sincroni ad altri asincroni svolti prevalentemente in ambiente cloud;
- l'incremento delle competenze progettuali e della capacità di trasferire le abilità da un contesto all'altro.
- il potenziamento delle conoscenze relative alle discipline di studio e delle abilità morfosintattiche.

Volendo sottolineare invece delle criticità, si è rilevata la difficoltà di gestire un progetto complesso e che ha investito più classi anche a causa della frammentazione oraria che ha dilatato i tempi di realizzazione.

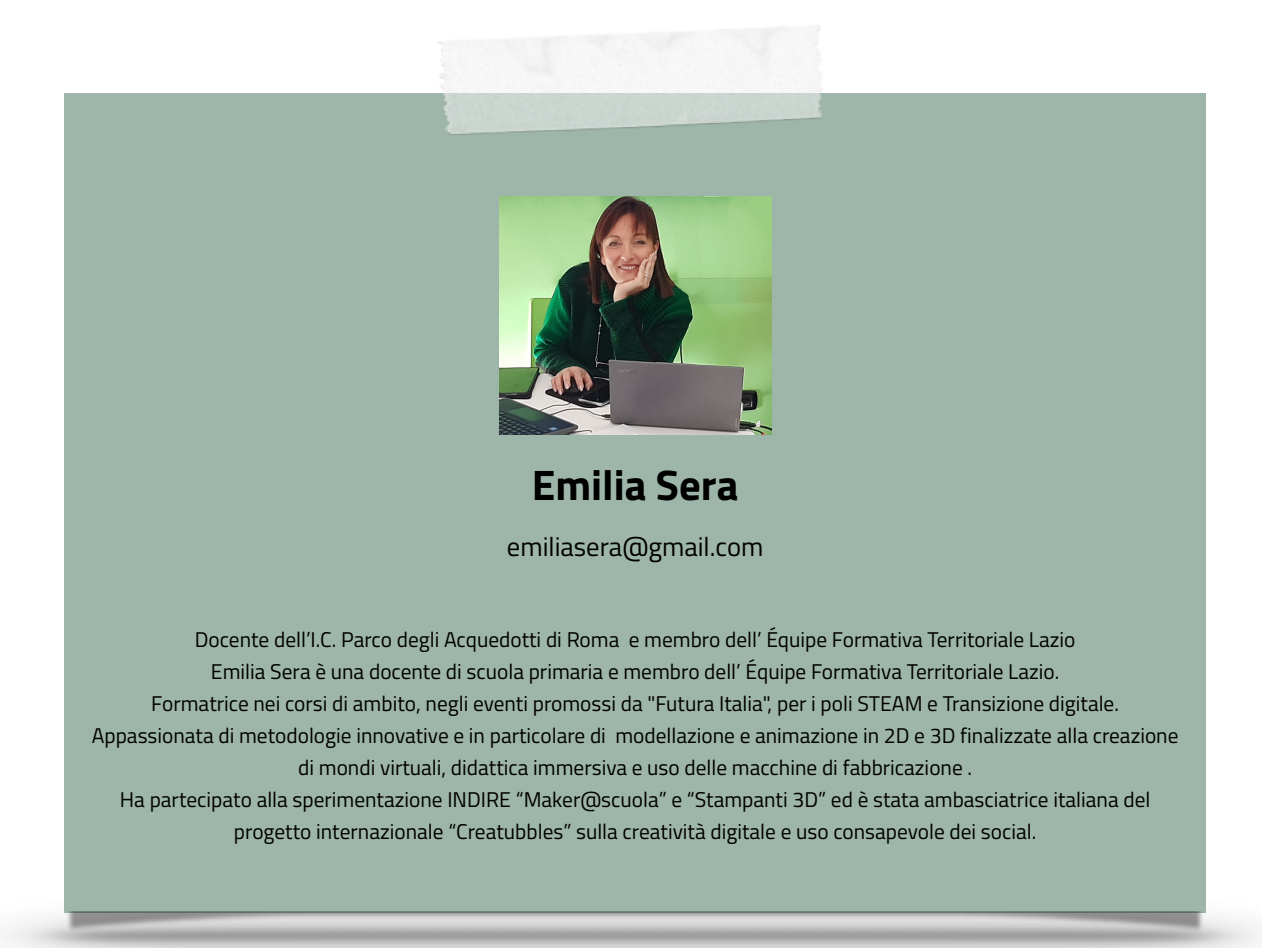